## **For Student Registration**

1. Search https://www.bncollegeportal.in

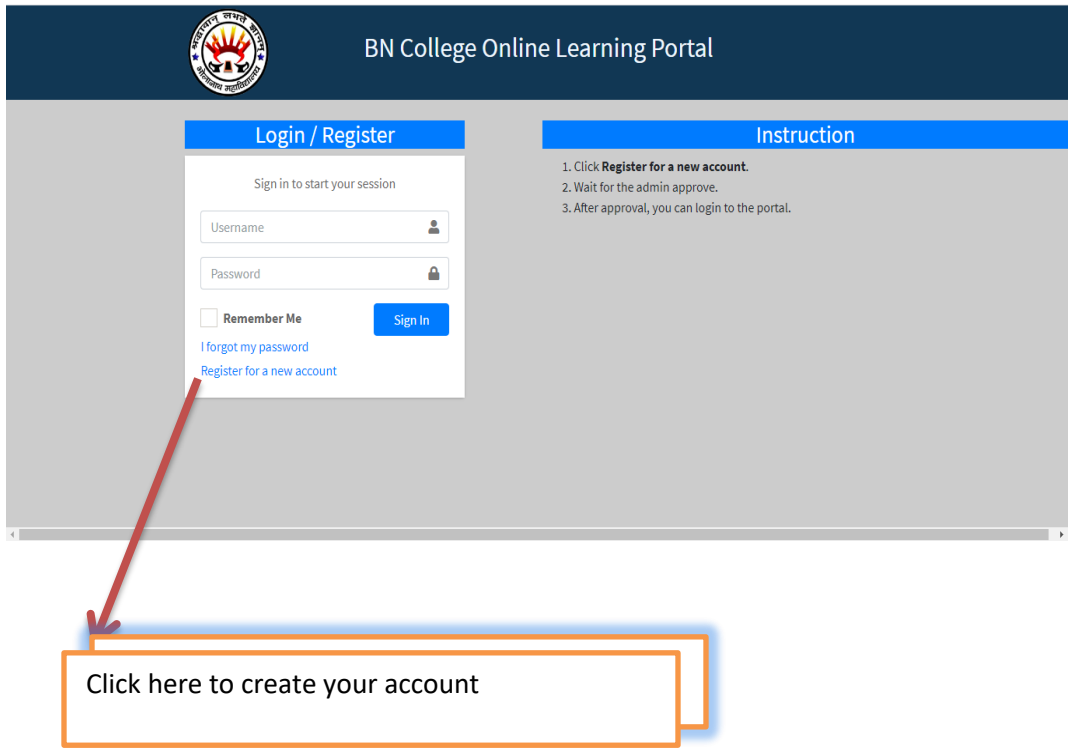

2. Provide all the details required

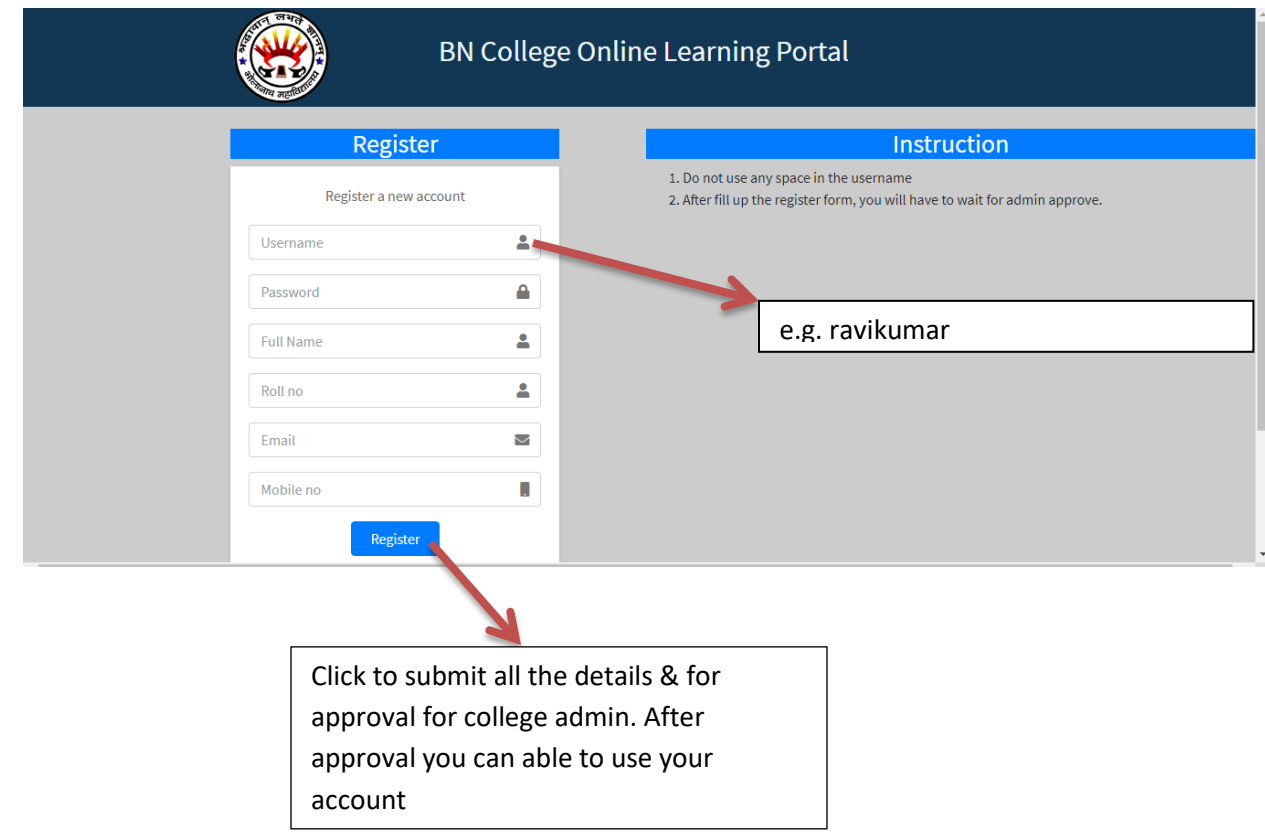

3. By putting your login credential open your account

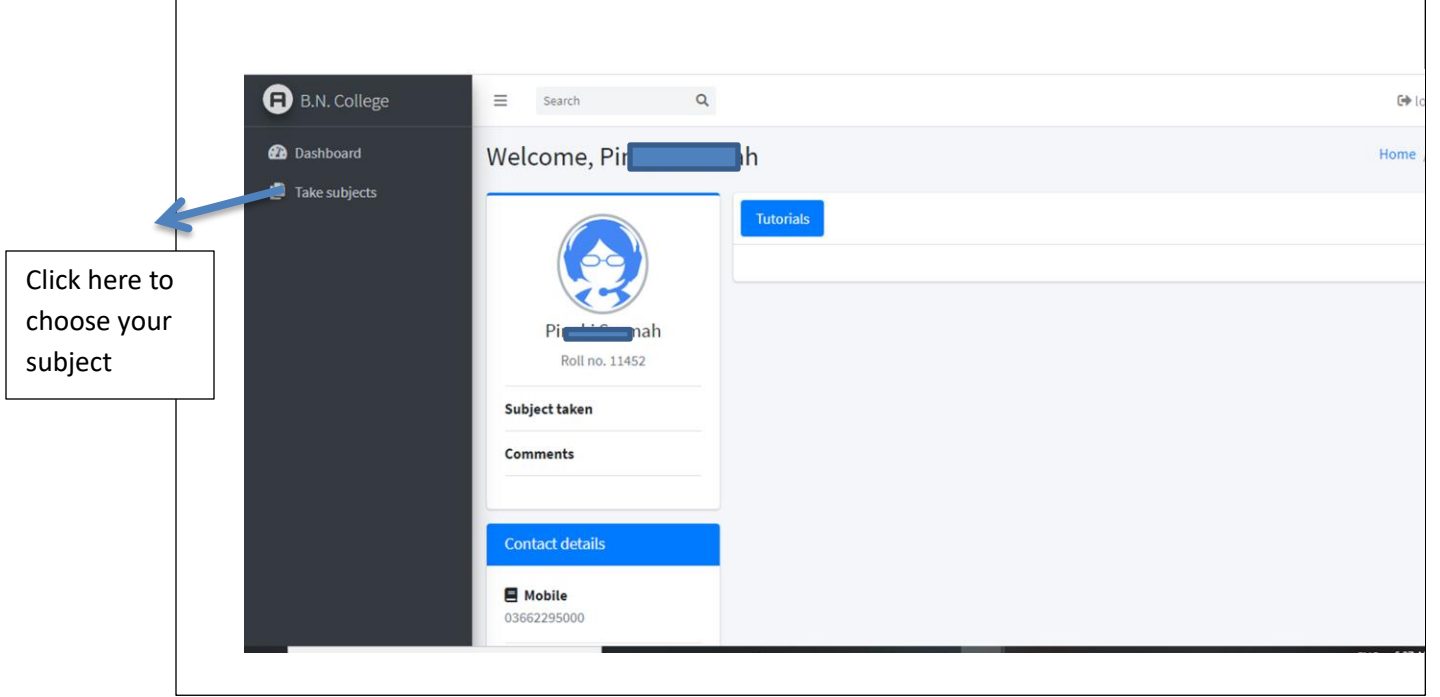

4. Take subject from the All Subject List & chosen subject will be shown in My subject list

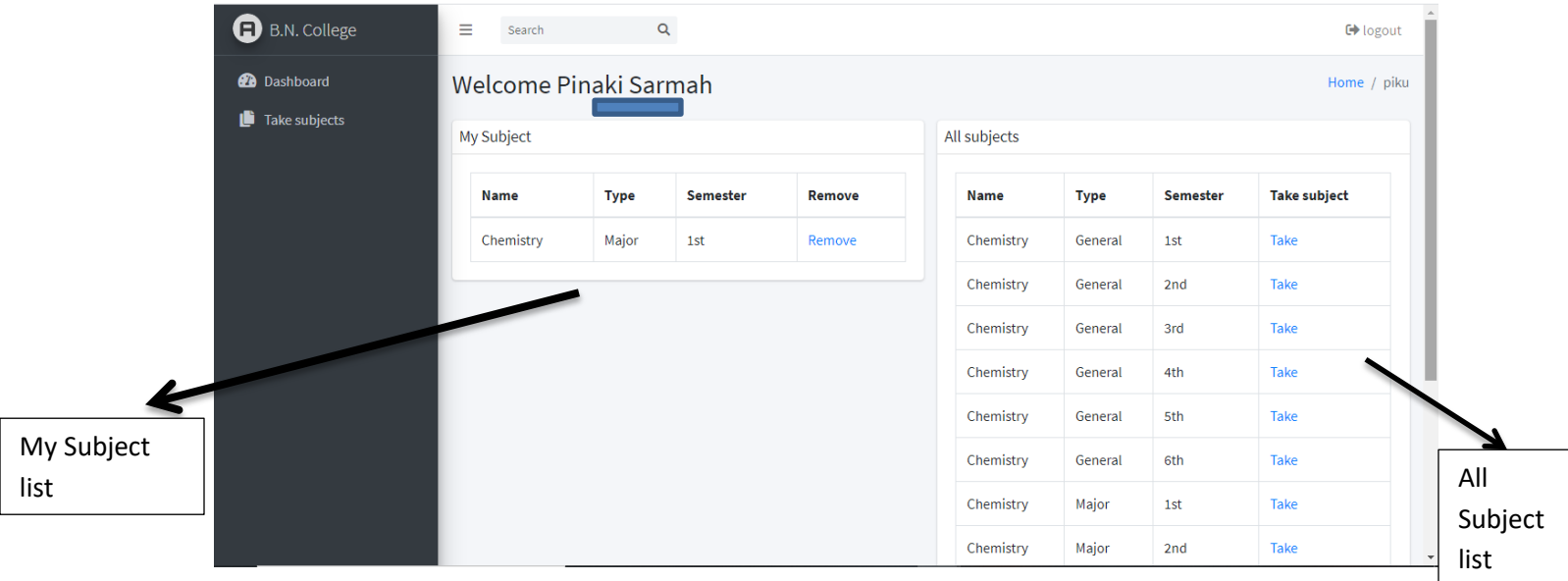

## 5. This is your Dashboard

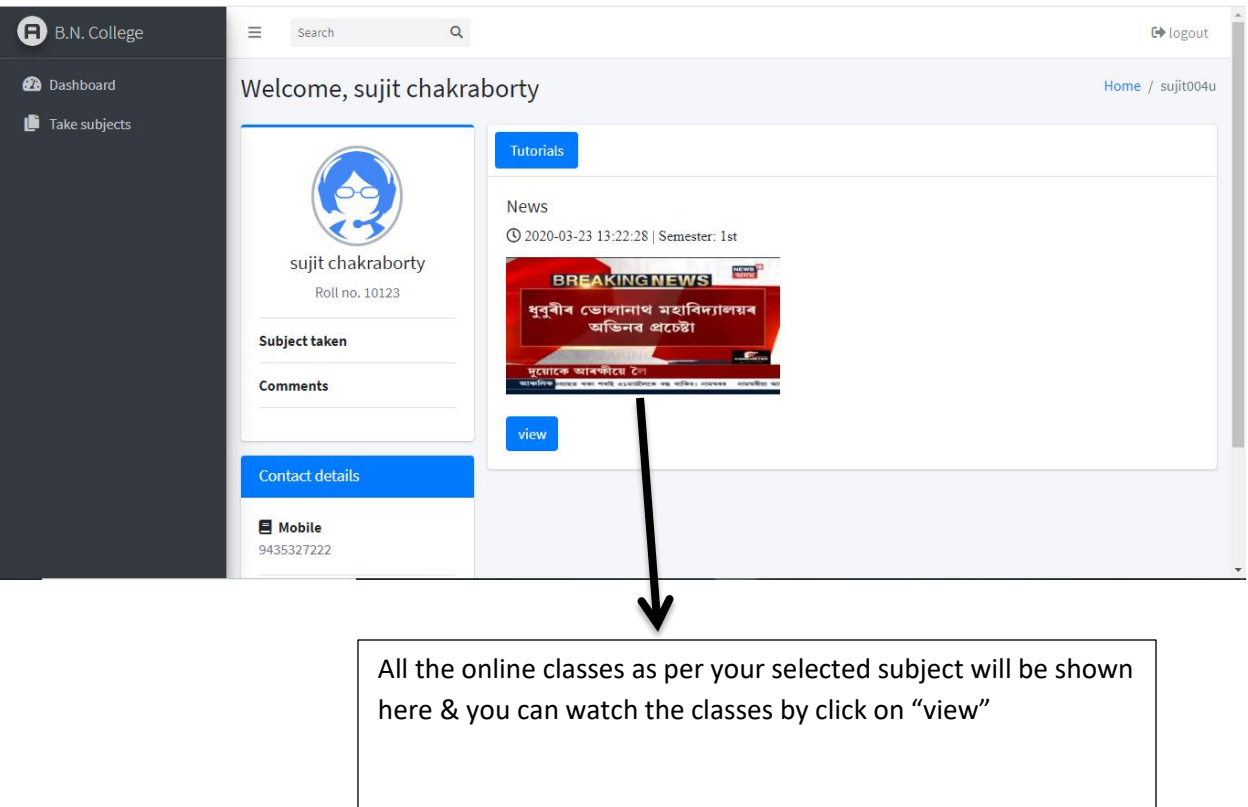

6. If you have any question regarding the class you watch, you also text the respective faculty about your query by typing in the comment section.

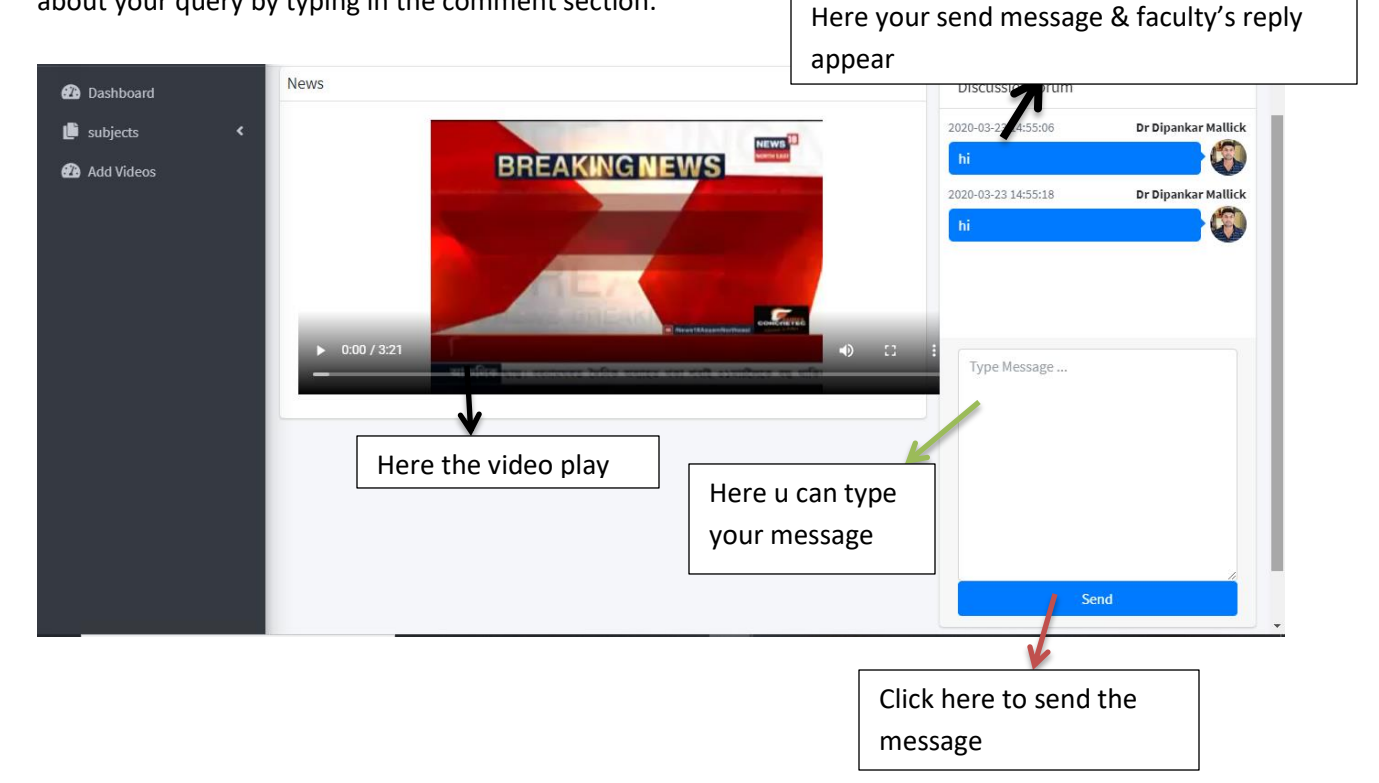

For Further Contact Please Call Us:-

9435327222/9365805239 Sujit Chakraborty (Bappa)